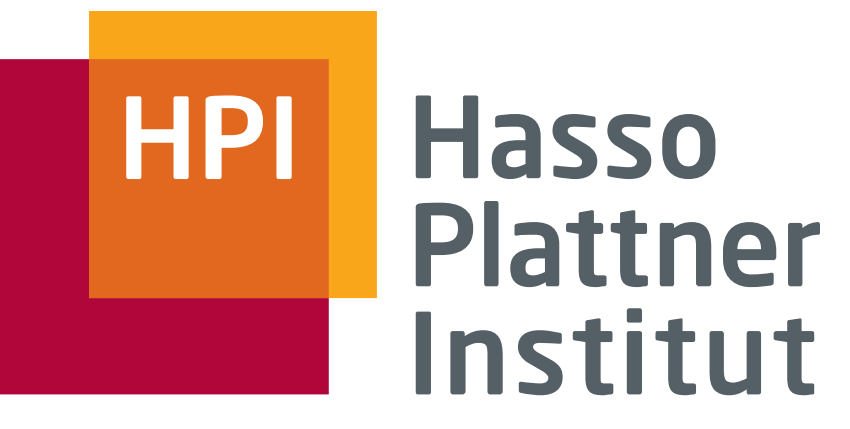

IT Systems Engineering | Universität Potsdam

## Application Deployment

Softwaretechnik II 2012/13 Thomas Kowark

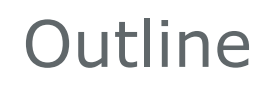

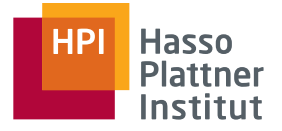

- Options for Application Hosting
- Automating Environment Setup
- Deployment Scripting
- Application Monitoring
- Continuous Deployment and Scrum

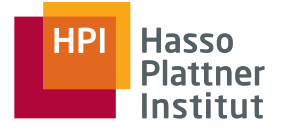

■ Choice of hosting options is driven by a variety of parameters

- $\Box$  Initial setup effort, cost, and required expertise
- □ Operational costs and effort
- □ Targeted service level agreements (SLAs)
- $\Box$  Legal considerations (data privacy, liability, etc.)

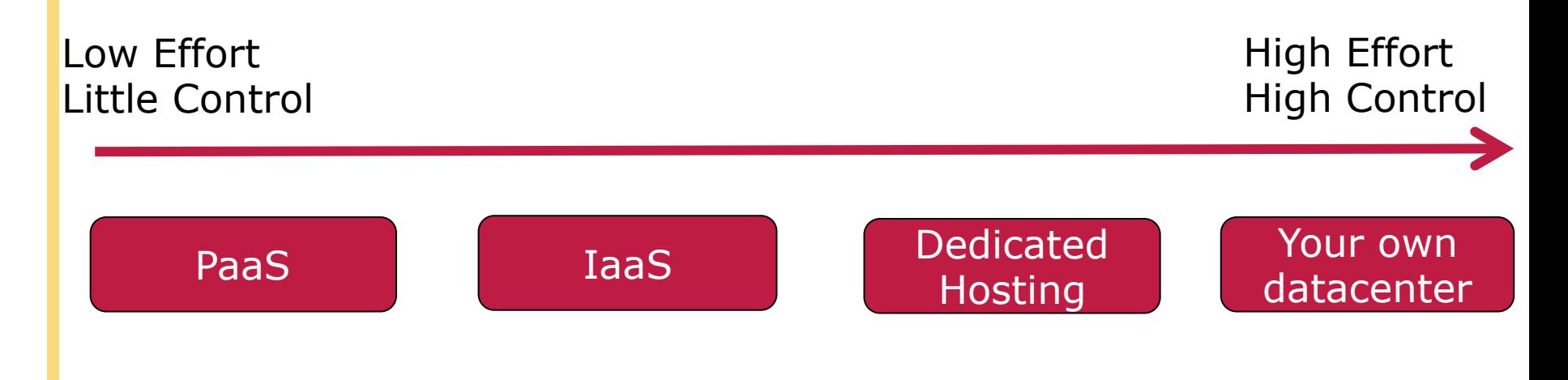

## Platform as a Service (Paas)

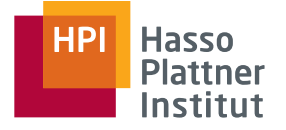

- 4
- Providers deliver Operating System, Execution environment, Database, Web Server, Monitoring, etc.
- Advantages
	- □ Minimal effort and knowledge required for setup (see Heroku Doku, for example)
	- □ Possibility to scale-up easily
- Disadvantages
	- $\Box$  Usually fixed environment with little variation points
	- □ Provider SLA targets might differ from yours (Downtime, Response Times, etc.)
	- □ Limited Technical support
- Examples: Heroku, Force.com, Azure Compute, Google App Engine, (EngineYard)

## Infrastructure as a Service

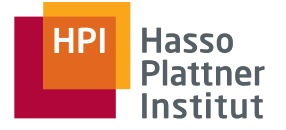

- Providers deliver virtual private servers with requested configuration
- Setup of execution environment, database servers, etc. is up to customers
- Advantages
	- $\Box$  Flexibility w.r.t. execution environment
	- □ Control over VM parameters
- Disadvantages
	- $\Box$  Administration know-how and efforts required
	- $\Box$  It's still a VM: Potential performance drops, Disk I/O, etc.
- Examples: Amazon EC2, Google Compute Engine, Rackspace Cloud, (EngineYard)

## Dedicated Hosting

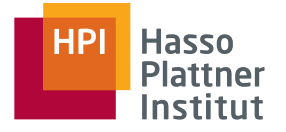

- 6
- Providers allocate dedicated hardware
- Setup similar to IaaS
- Advantages
	- $\Box$  No virtualization-related performance issues
	- □ More control over network configuration (e.g. racking machines up as needed)
	- □ Dedicated SLAs
- Disadvantages
	- □ High upfront cost
	- $\Box$  Administration efforts
- Examples: Hetzner, GoDaddy, Rackspace, Host Europe

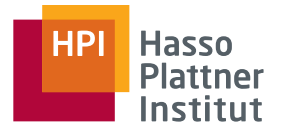

### Scenario: Mixture of IaaS and Dedicated Hosting

- For Heroku Deployment, please refer to the Heroku documentation
- Own infrastructure is out of scope

### Step 1: Preparing the infrastructure

- Main Challenges:
	- $\Box$  How to minimize the efforts required to repeatedly setup identical execution environments for your application?
	- □ Without relying on "administration gurus"?
- Solutions:

7

- □ DevOps, i.e., a strong collaboration between the development and the operations team
- $\Box$  A strong bias towards automations

## Where to start?

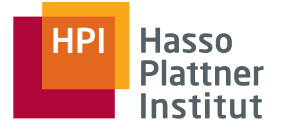

- Dedicated Servers and VPS not always feasible for initial experiments
- **Possible solution: Virtual Box + Vagrant**

Vagrant (http://www.vagrantup.com)

- DSL for describing the basic parameters of a virtual machine
- Allows for simple recovery in case of VM errors
- Predefined and custom packaged boxes
- Possibility to create a multi-server setup
- Advantages:
	- $\Box$  File size reduced in compared to sharing suspended VMs
	- $\Box$  Same packages loaded with custom VM configurations

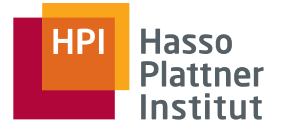

#### ■ **vagrant init lucid64 && vagrant up \$ mkdir newdir && cd newdir \$ vagrant init lucid64 && vagrant up**  $\sim$  . Then we have the vagrant  $\sim$

- vagrant ssh + your desired changes **\$ vagrant package**
- **vagrant package**
- **vagrant box add your\_new\_base\_box\_name package.box** Waarant how add

#### ■ Sample Vagrant File: **vagrant/with\_options/Vagrantfile**

```
Vagrant::Config.run do |config|
  config.vm.customize ["modifyvm", :id, "--name", "app", "--memory", "512"]
  config.vm.box = "lucid64_with_ruby193"
  config.vm.host_name = "app"
  config.vm.forward port 22, 2222, :auto => true
  config.vm.forward_port 80, 4567
  config.vm.network :hostonly, "33.33.13.37"
  config.vm.share_folder "hosttmp", "/hosttmp", "/tmp"
end
```
- 10
	- VM is up and running -> How to configure it automatically?
	- Why not manually?
		- $\Box$  Error prone, repetitive tasks
		- □ Documentation has to be kept up-to-date
		- $\Box$  Explicit knowledge transfer required if Admin changes
	- One sample solution: Puppet (http://puppetlabs.com)
		- □ Formalize server configuration into *manifests*
		- $\Box$  Ensure that files, packages, and services are in the prescribed state
		- □ Requires administration knowledge, i.e., services that are not specified will not start automagically
	- Alternative: Chef (http://wiki.opscode.com/display/chef/Home)

#### Example: Install, Configure, and run Apache2 with Puppet **Sample Apache Manifest** Here with appet

custom configuration file in place, and starts on boot:

**3.11 For Future Reference**

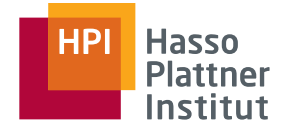

11

```
package {<br>"apache2":
before => File["/etc/apache2/apache2.conf"]
m \geq 1apache2. Each module contains at least one manifest in the manifests and,
"/etc/apache2/apache2.conf":
group \Rightarrow root,source => "puppet:///modules/apache2/apache2.conf"
ters.
ensure => true,<br>enable => true,
\{y_n\}puppetrails/apache_package_file_service/modules/apache2/manifests/init.pp
class apache2 {
 package {
   ensure => present,
 }
 file {
   owner \Rightarrow root,
   group \Rightarrow root,
   mode \Rightarrow 644.
 }
 service {
  "apache2":
   ensure \Rightarrow true,
   subscribe => File["/etc/apache2/apache2.conf"]
 }
}
```
### **\$ sudo puppet apply --verbose manifests/site.pp**

# Tying the pieces together

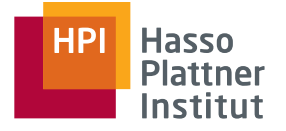

- 12
- Describe your virtual machine with Vagrant
- With Puppet, you can
	- $\Box$  Define the required packages for all required servers
	- $\Box$  Install and configure necessary services
	- $\Box$  Create the directory structure for your application
	- □ Create configuration files (e.g., database.yml)
- Not touched here but also possible
	- $\Box$  Use templates to create different files based on variables
	- $\Box$  Control flow features (if-else and switch)
	- $\Box$  Environments (staging vs. production)
	- □ PuppetMaster (Central management of manifests that are automatically transferred to connected PuppetClients)
	- □ PuppetDashboard

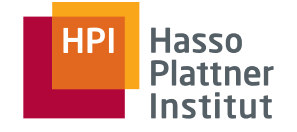

- Necessary steps:
	- $\Box$  Checkout code changes
	- □ Update your bundle
	- □ Database migrations
	- $\Box$  Restart application servers
	- □ Optional: Restart index servers, setup new Cron Jobs, etc.
- Remember: Automation!
	- □ Simple version: see swt2-ci
	- □ Capistrano (https://github.com/capistrano/capistrano)
		- $\diamond$  Prepares the server for deployment
		- $\diamond$  Deploy the application as updates are made

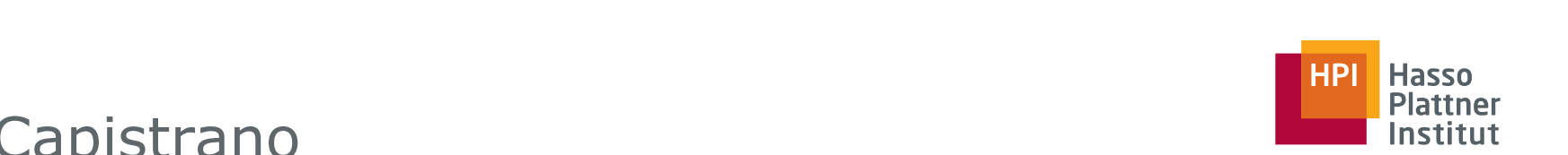

- $\frac{1}{2}$  Conjetens avecutes tooks in a linix shall via seb ■ Capistrano executes *tasks* in a Unix shell via ssh
- $s = s$  our new code will be located. And we need a task to contribute to contribute  $\alpha$ Force again. Due to describe wildt heeds to be done ■ Once again: DSL to describe what needs to be done
- Setup: \$ capify .

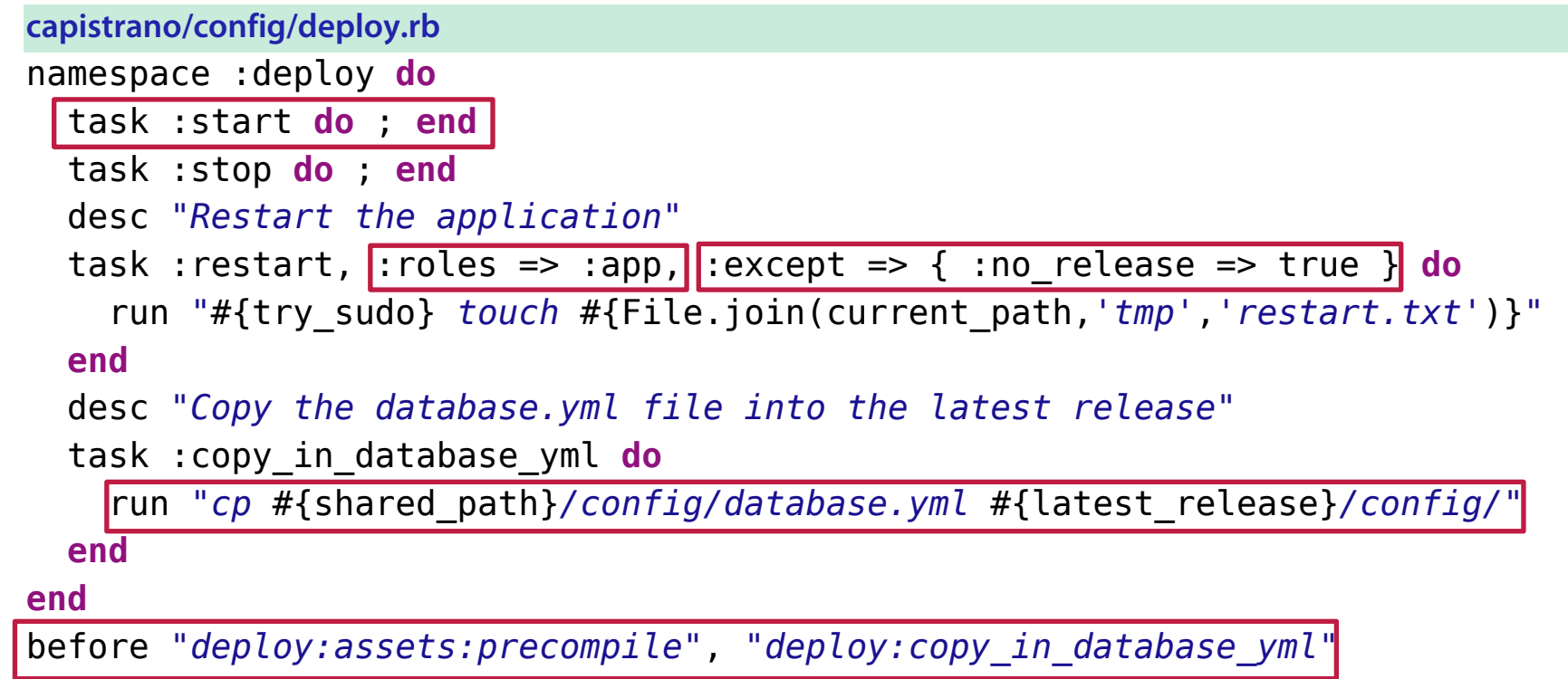

with the Passenger task names. The stop and start tasks are empty since Pas-

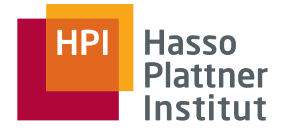

- Create the Virtual Machine from the predefined box
	- □ -> correct operating system, Ruby installed, Puppet installed
- Apply the puppet manifests
	- □ -> all required packages loaded, services running, directory structure for the app created (e.g. /var/my\_app/)
- Run cap deploy: setup
	- □ Directory structure for deployment
		- ◊ /releases
		- ◊ /shared
			- /log
			- /system
			- /pids

#### **HPI Hasso Plattner** Deploying with Capistrano Institut ■ \$ cap deploy(:cold)

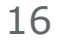

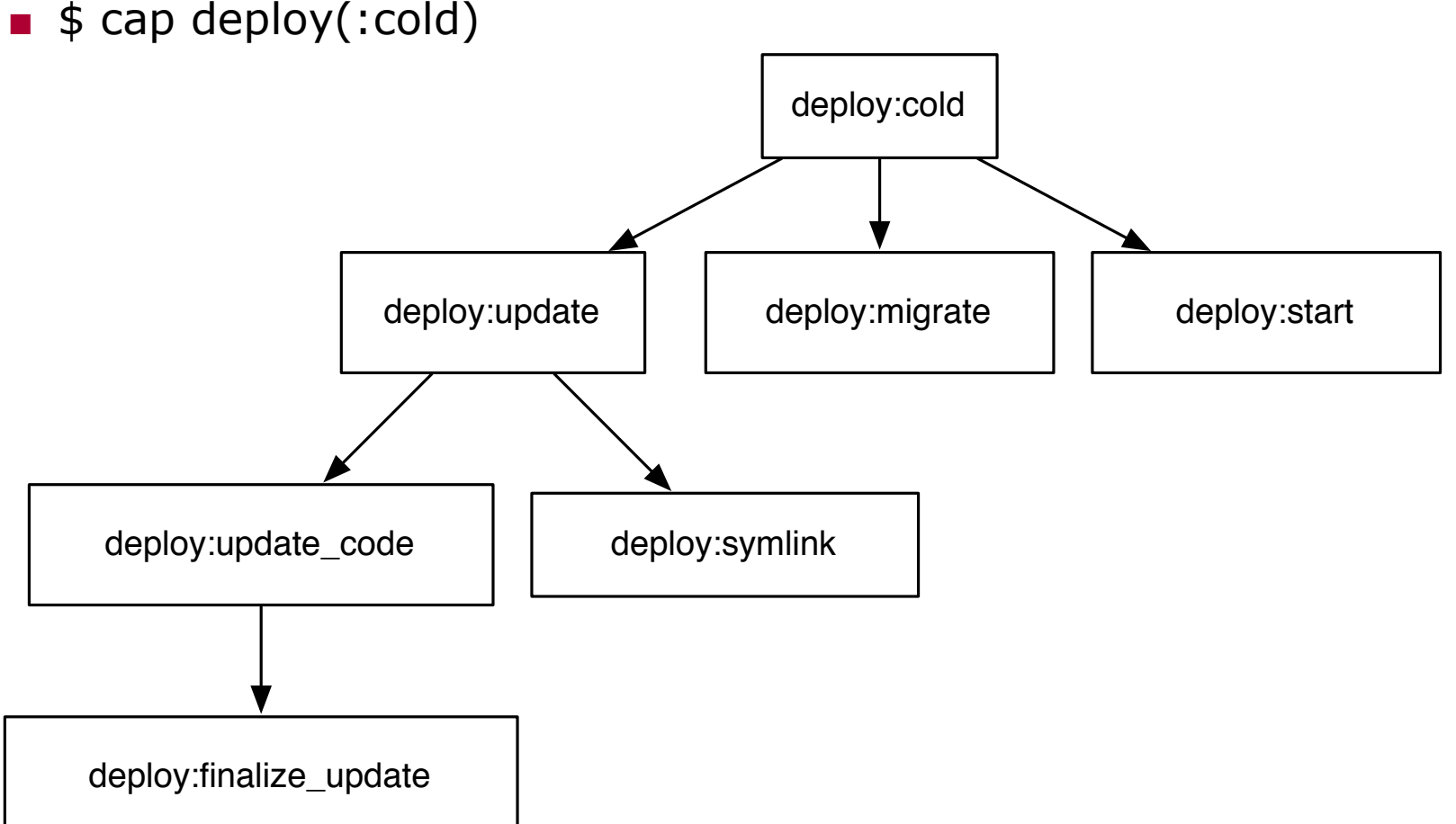

#### Extended Capistrano Features (1/2) multiple servers, they'll just overwrite each other. Fortunately, Capistrano and ed Capistrano Features (1/2) **The angle of the Institut**

deploying to multiple environments.

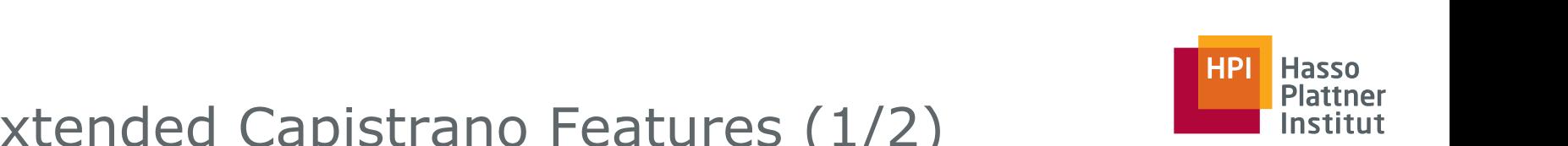

#### ■ Hooks  $\blacksquare$  Hooks in the destination files all get a series of files all get a series of  $\blacksquare$  $\mathsf{d}\mathsf{d}\mathsf{s}$  and  $\mathsf{d}\mathsf{s}$  and  $\mathsf{d}\mathsf{d}\mathsf{d}$  and  $\mathsf{d}\mathsf{d}\mathsf{d}$  and  $\mathsf{d}\mathsf{d}\mathsf{d}$  and  $\mathsf{d}\mathsf{d}\mathsf{d}$  and  $\mathsf{d}\mathsf{d}\mathsf{d}$  and  $\mathsf{d}\mathsf{d}\mathsf{d}$  and  $\mathsf{d}\mathsf{d}\mathsf{d}$  and  $\mathsf{d}\mathsf{d}\mathsf{d}$  an

### ■ File Up/Download (e.g., retrieve log files)

```
capistrano2/download.rb
desc "Download the production log file"<br>task versional largel
task :download_log do
  download "#{current_path}/log/production.log",\
   "$CAPISTRANO:HOST$.production.log"
Since we're using a newer version than that, we'll jump right into configuring
```
#### **end**

### ■ Multistage'deployment

p Larger projects might have multiple environments, e.g., for quality assurance, performance testing, etc.

supports a simple matrix  $\mathcal{L}_\mathcal{S}$  with the name of the name of the name of the name of the name of the name of the name of the name of the name of the name of the name of the name of the name of the name of the name

 $\Box$  **By setting multiple stages, we can reuse general commands** and only alter what's needed in particular environments and only alcor what Then we'll reference that file in a task that uses upload, and each server will set :default\_stage, *"beta"* receive the appropriate file. require *'capistrano/ext/multistage'* configuration of the production of the stages, between two stages, between the stages of the stages of the stages of the stages of the stage of the stage of the stage of the stage of the stage of the stage of the stage of set :stages, *%w(beta production)*

SWT2 | Application Deployment | WS 2012/13  $\mathbf{r} = \mathbf{r} \cdot \mathbf{r}$  **c**  $\mathbf{r} = \mathbf{r} \cdot \mathbf{r}$ 

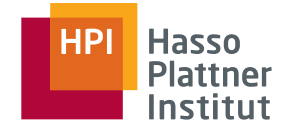

- Capture output from remote servers (e.g., free -m | grep Mem)
- Capture streams from remote servers (e.g., tail on production.log)
- Using \$ cap shell to run commands simultaneously on multiple servers (e.g., df -h)

## Should we really do these manually?

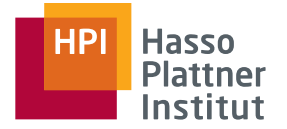

■ Keep an eye on server health and applications:

- $\Box$  Get alerts when infrastructure components fail or exceed predefined thresholds
- □ Examples:
	- ◊ Nagios (http://nagios.org)
	- ◊ newrelic (http://newrelic.com)
- Monitor application errors and performance bottlenecks
	- □ Breakdowns for long-running requests
	- □ Notifications upon application errors
	- □ Good idea: Protocols for error fixing!
	- □ Examples: airbrake (http://airbrake.io, open-source selfhosted alternativ: errbit), newrelic

## Deploying 50 times a day? Continuous Deployment

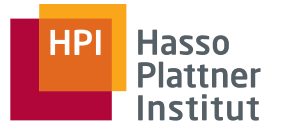

### ■ Advantages:

- □ Users get a sense of "soemthing happening" frequently
- $\Box$  Features are available on the spot
- $\Box$  Error isolation -> reduced downtime for error detection
- Prerequisites/Disadvantages
	- □ Only feasible with extensive set of GOOD tests (see Chapter 3)
	- $\Box$  Testing needs to be fast and continuous
	- Deployment effort should be minimal (Capistrano, anybody?) and take reasonable amounts of time
	- $\Box$  Not feasible for applications with high availability requirements

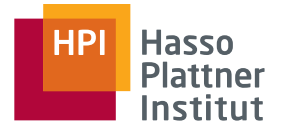

- 21
	- How do 50 deployments a day fit into Scrums notion of Sprints?
	- Some ideas (let's discuss):
		- $\Box$  Intermediate Reviews for individual features by the PO
		- $\Box$  Deploying to staging or testing systems becomes part of the definition of done
		- □ Acceptance of features not only based on PO approval but user approval?

□ …

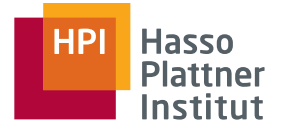

- 11am Slot for Co-located sprint planning
	- $\Box$  First: Short introduction by POs for all teams (V-2.16)
	- $\Box$  Afterwards: Individual Plannings for all teams.
	- □ All POs are constantly available via telephone/Skype/Email to answer upcoming questions ("Who's doing that", "How far are they", etc.) on the spot
- 1:30pm Slot: Guest lecture by Mason Womack (Immobilienscout24)

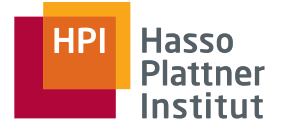

- The oral exam will take place on Tuesday, Feb 19
- Topics:
	- $\Box$  Everything that is on the slides and was said within the lecture
	- $\Box$  You should be able to reflect on your project work
- Timeframe:
	- $\Box$  Tbd, but approximately 1h for 3 people
	- $\Box$  Slots also thd in the next weeks
- Q&A session:
	- $\Box$  Feb 8 after the final presentation and retrospective
	- $\Box$  Via email on-demand